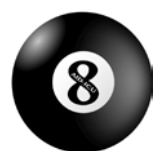

**A monitor's guide to Notes & Discrepancies** Agents Intervening against Delirium in the Intensive Care Unit (AID-ICU) 9. April 2018, version 1.0

## A monitor's guide to Notes & Discrepancies

Upon logging into OpenClinica as monitor, you will see a top menu with 'Notes & Discrepancies'.

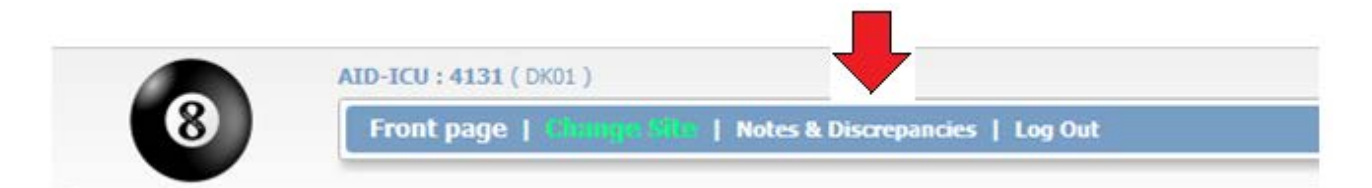

By clicking this, you will get an overview of all queries made at that site. Note that queries are site-specific.

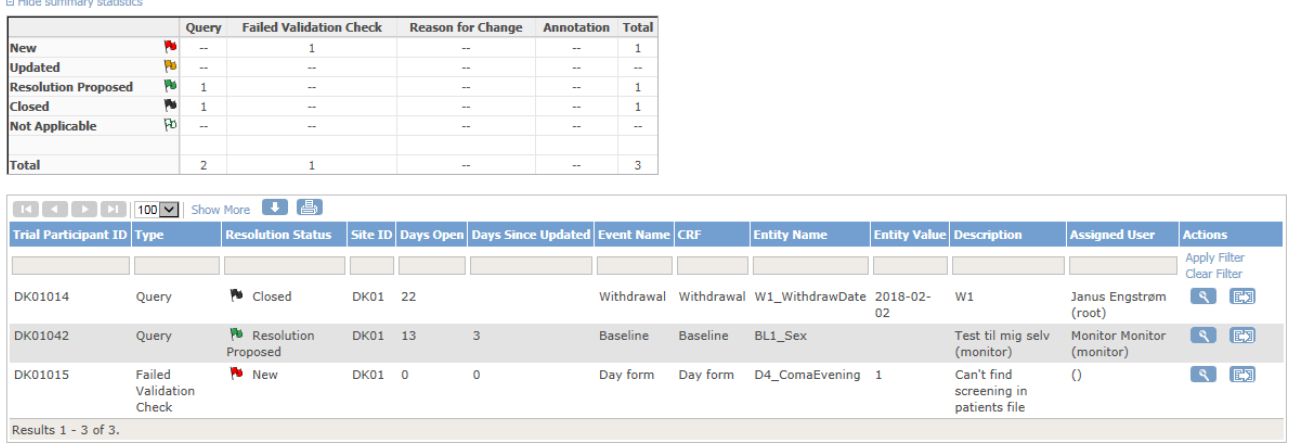

The  $\mathbb{E}_a$  at the right side of a query is a link to the form in which the query has been made.

Queries in the Notes & Discrepancies are site-specific. Only the monitoring unit for that site, users subscribing to Notes & Discrepancies at that site and administrators can see the queries.

#### **How queries are used**

**Notes and Discrepancies ®** 

A query is a question or a note the monitor makes during the monitoring of a form. When submitting a query you must assign the query to a user. That user will receive a notice when logging in to OpenClinica and will have to propose a resolution, before the monitor or an administrator can close the query.

Only the monitor (and administrators) can make queries. They are made by clicking the flag on the right side of the question you want to make a query to (see next page).

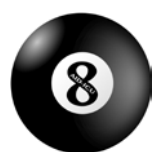

**A monitor's guide to Notes & Discrepancies** Agents Intervening against Delirium in the Intensive Care Unit (AID-ICU) 9. April 2018, version 1.0

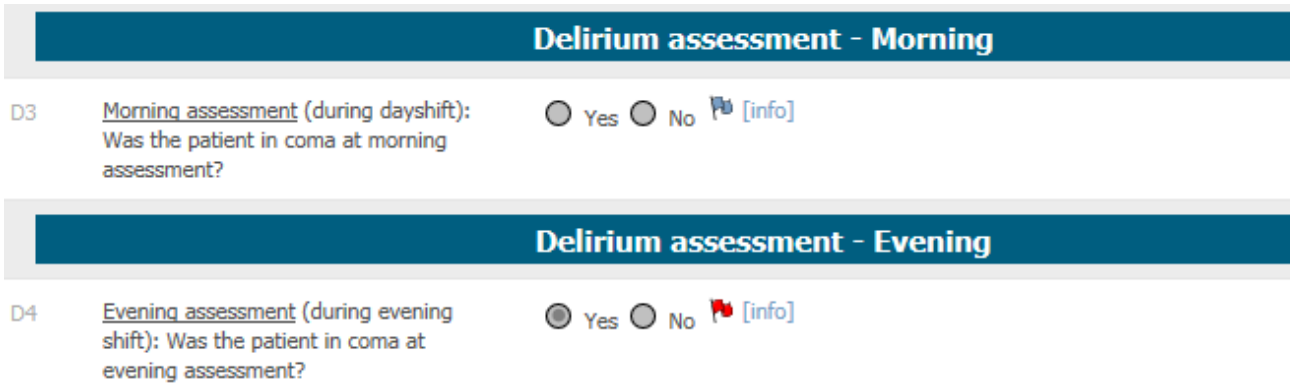

Clicking the flag will allow you to add a query (see below). When assigning a query to a user, you have the option to send that user an email by ticking the box. When the query is submitted, the flag will become red as seen above indicating that a new, unanswered query has been made.

### **Add Note**

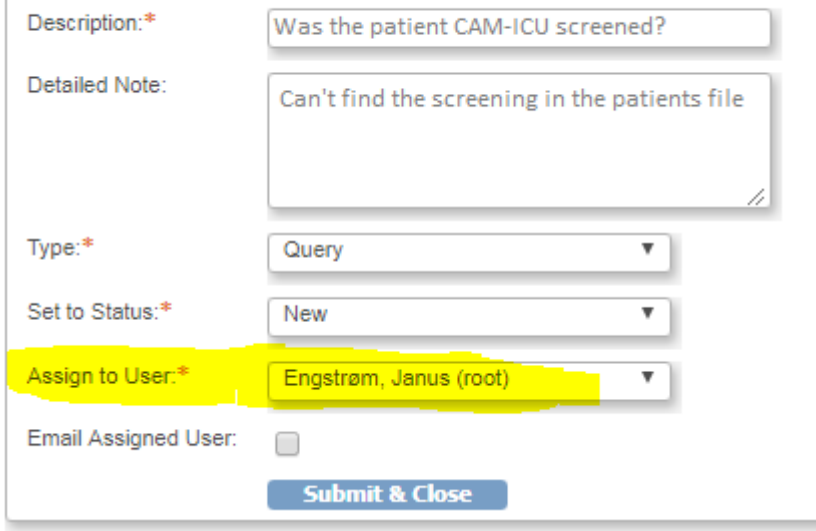

When the user logs into OpenClinica, a message appears. This is also a link to 'Notes & Discrepancies', which could also be reached from the top menu.

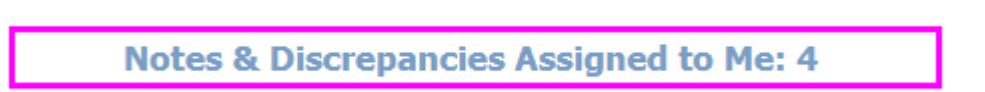

The user now has the option to propose a resolution/answer to the query by clicking the 'view'-button (see page 1). Clicking on this will open a new window with information about the query.

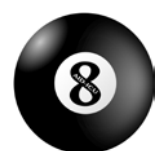

**A monitor's guide to Notes & Discrepancies** Agents Intervening against Delirium in the Intensive Care Unit (AID-ICU) 9. April 2018, version 1.0

# **D4\_ComaEvening: Notes and Discrepancies**

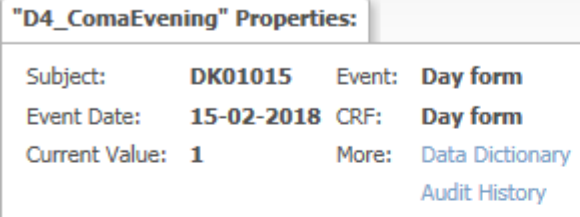

### **Note Details**

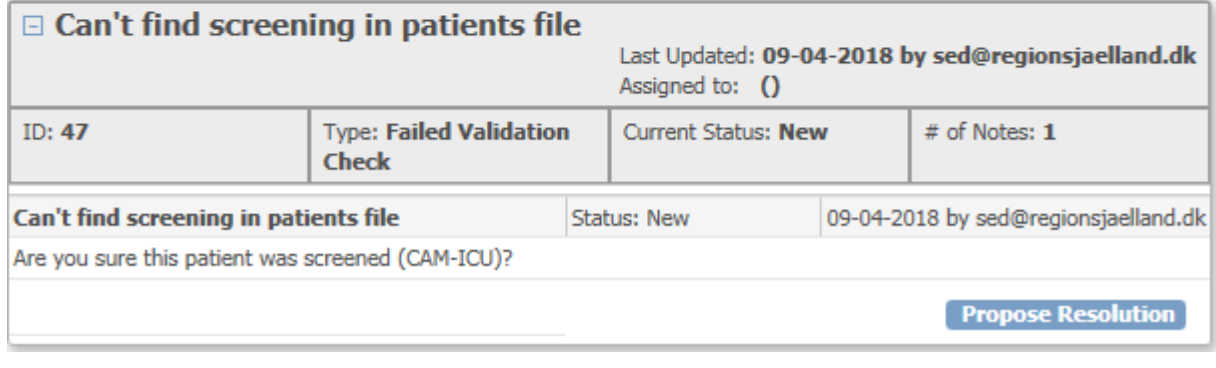

**PU** Resolution

Proposing a resolution changes the status of the query to **Proposed** If the answer to the question has been changed, this will be visible here as well (Audit history).

### **Audit History**

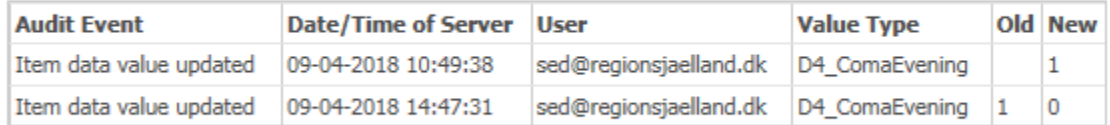

(This item was initially entered on 16-Feb-2018.)

When a resolution has been proposed, the monitor or administrator can

close the query (  $\blacksquare$  Closed )

or

- update the query ( **N** Updated ), which assigns the query back to the user along with a note.

In this way, monitor, administrator and the site should be able to solve discrepancies. The monitor can also use queries to keep track of odd values.